Written for *Open Rails* Version 0.9.0 Version 1.3e, Jul. 19, 2013

# **OPEN RAILS German Keyboard Guide**

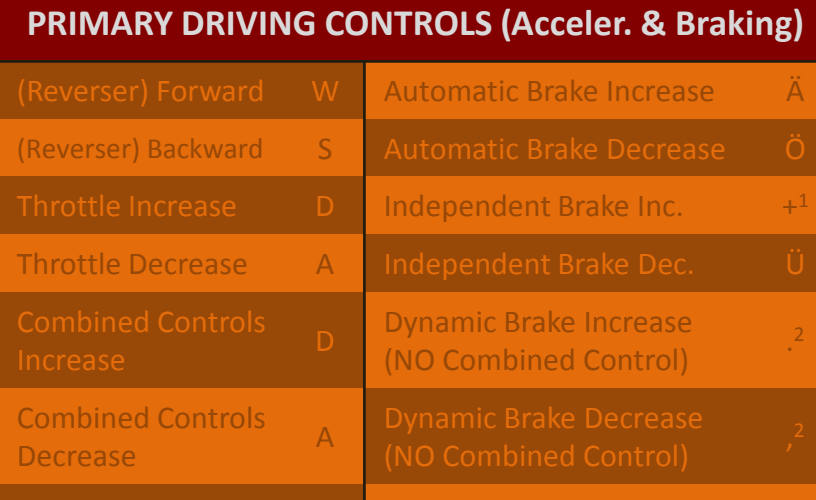

**OR** 

#### **OTHER DRIVING CONTROLS**

Gear Up **E** Gear Down Shift E

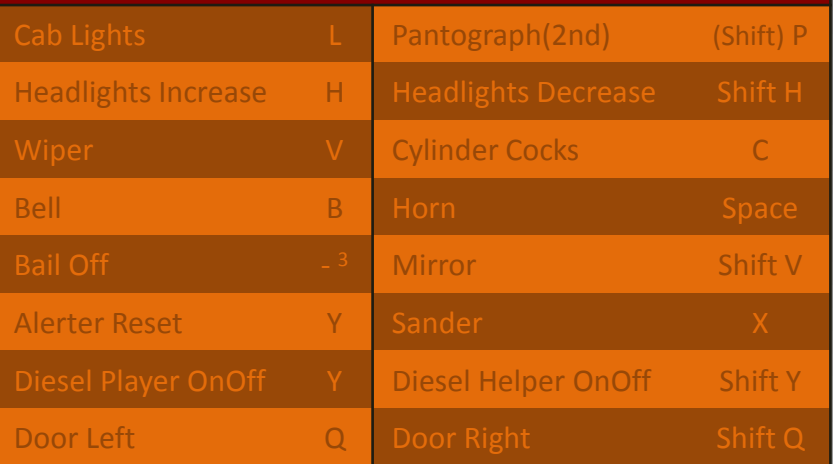

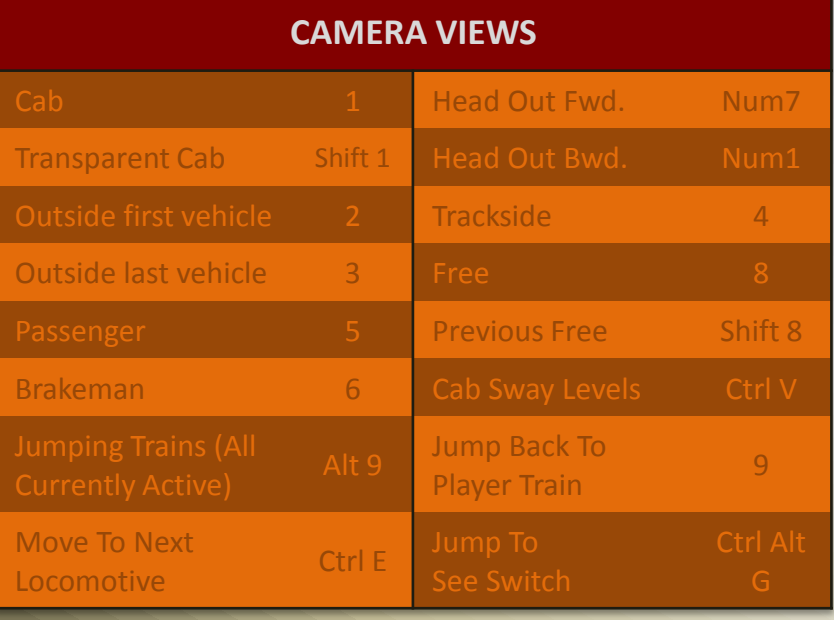

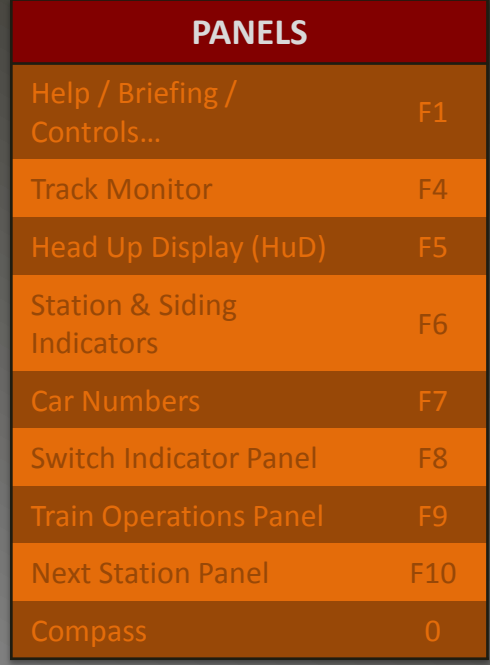

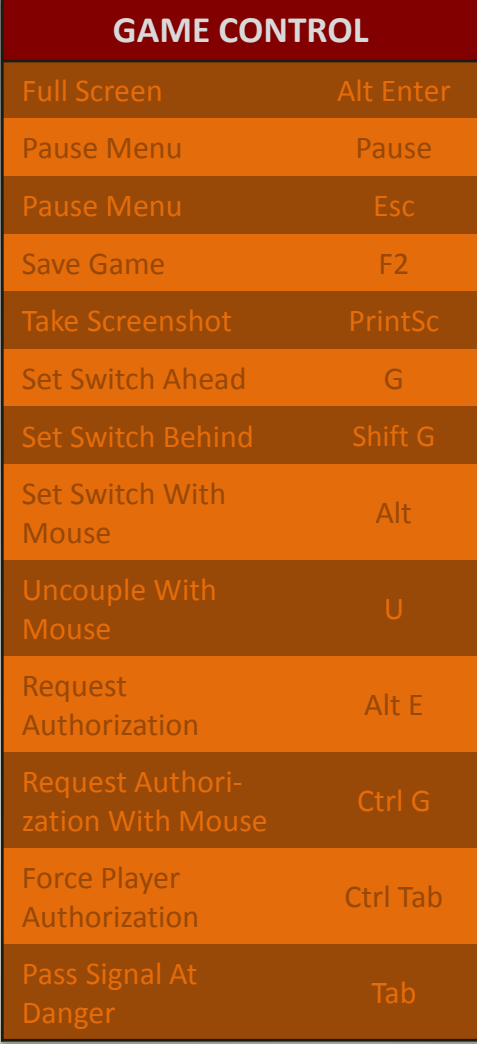

Written for *Open Rails* Version 0.9.0 Version 1.3e, Jul. 19, 2013

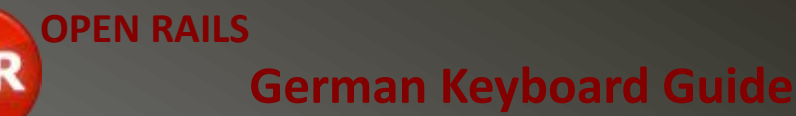

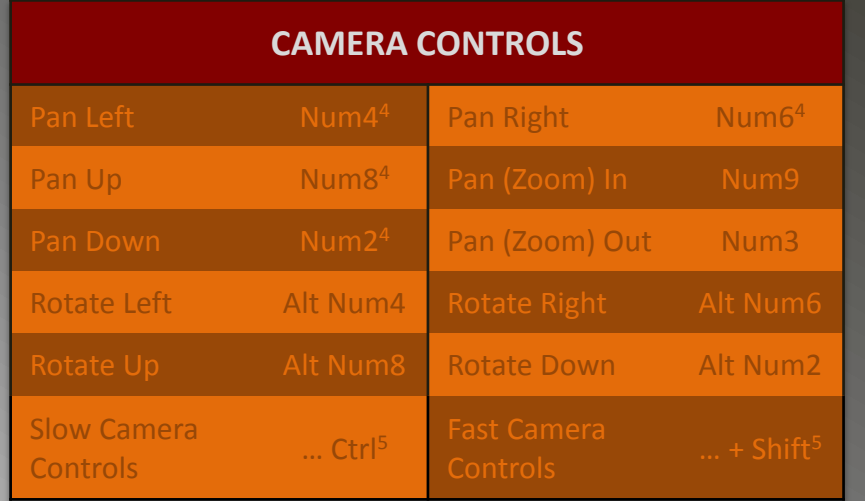

OR

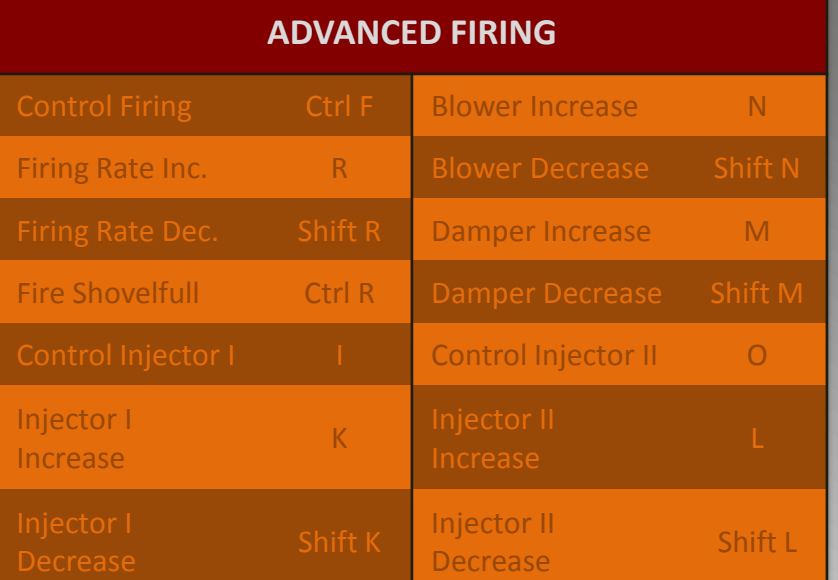

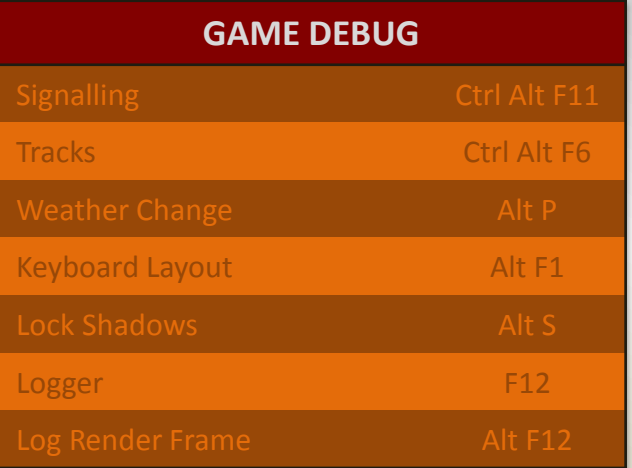

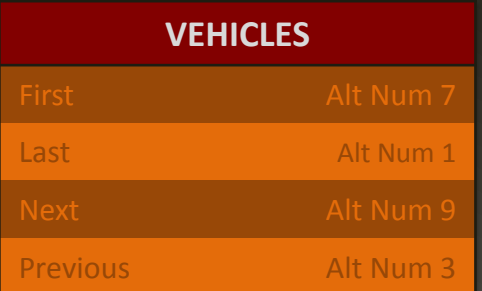

## **ADVANCED BRAKING**

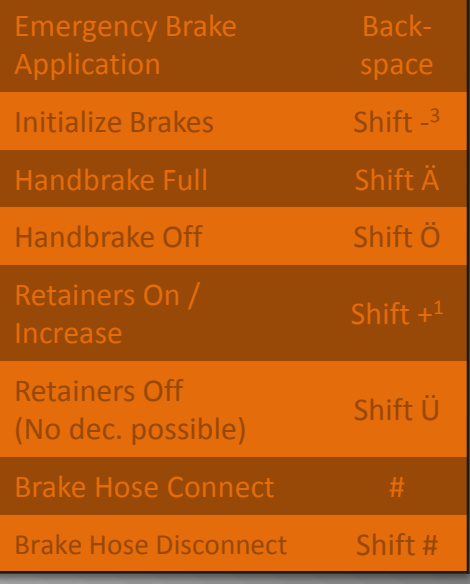

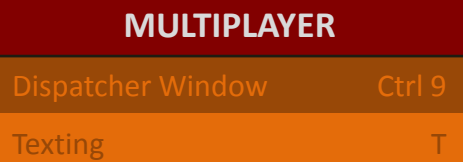

## **GAME SETTINGS**

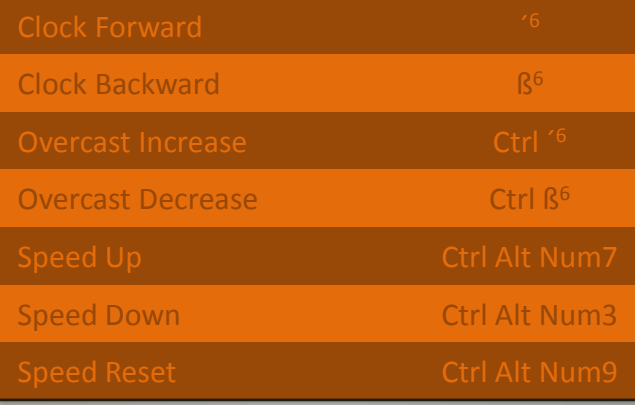

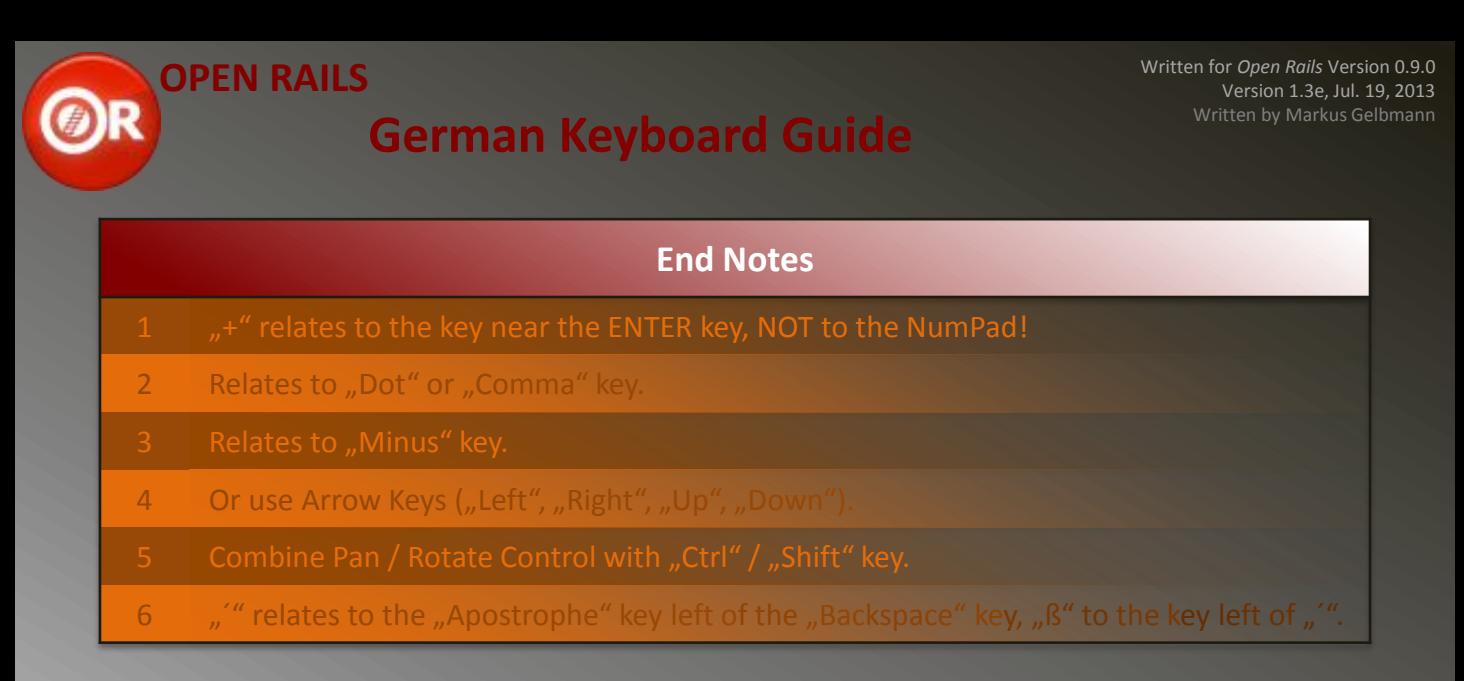

### **Legal Stuff:**

 Written by Markus Gelbmann using the original Keyboard Reference / Quickstart Guide by Henk van Willigenburg downloaded from the OR homepage.

*Thanks a lot, as this very first documentation on* OR*´s controls was a great help.*

## **Note to anybody using a different keyboard layout than US International or German (or anybody else having trouble):**

If neither of the two keyboard guides mentioned herein (or any guide else) is fully "compatible" to your keyboard system, you can run any activity in *OR* (just open it, so you could run a train) and then press [Alt] + [F1]. This will cause two lines of text to appear on the screen, one saying that the controls layout was saved as "keyboard.txt", the other saying the same for "keyboard.png". If you now quit *OR* and go to the folder you installed *OR* to, you can there find both files. The \*.png files shows the real layout, and also, where on the keyboard the keys are located, the \*.txt file just shows the definitions (which I myself think is more convenient).

 A more convenient method to resolve this issue would be just customizing the input bindings: In the menu, chose "Option" and then "Keyboard".

**NOTE:** This document was done on a Laptop computer with according keyboard, so in spite of careful trial-and-error research having been performed, there is the slim possibility that some indications are incorrect. In such a case, do the abovementioned things AND tell me (ElvasTower, markus\_GE or Trainsim-com, markus1996) or any of the OR developers. Thanks in advance  $\odot$ !

*Markus Gelbmann*